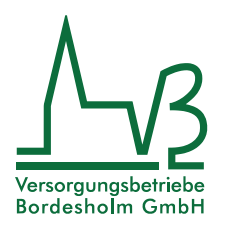

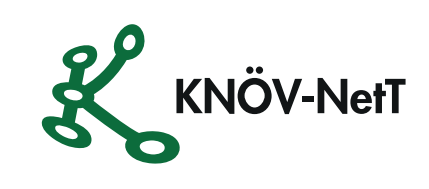

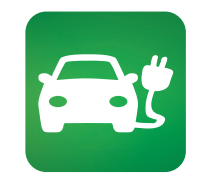

# **VBB E-Mobility App**

**Egal ob zu Hause oder unterwegs -** Ladestationen in Ihrer Umgebung finden!

**LADESTATIONEN**

Möchten Sie vom E-Mobility Max Tarif profitieren? Dann nehmen Sie bitte Kontakt mit uns auf.

### **So einfach funktioniert's - die Registrierung**

- 1. Laden Sie sich die **VBB E-Mobility** App herunter, indem Sie den QR-Code scannen oder die Webseite: www.vb-bordesholm.de/emobility besuchen.
- 2. Starten Sie die App und öffnen Sie das Menü oben links.
- 3. Im geöffneten Menü wählen Sie den Punkt "Anmelden" und anschließend "Registrieren".
- 4. Geben Sie alle erforderlichen Daten für die Registrierung ein.
- 5. Wählen Sie Zugangsdaten aus.
- 6. Akzeptieren Sie die AGBs sowie die Datenschutzerklärung.

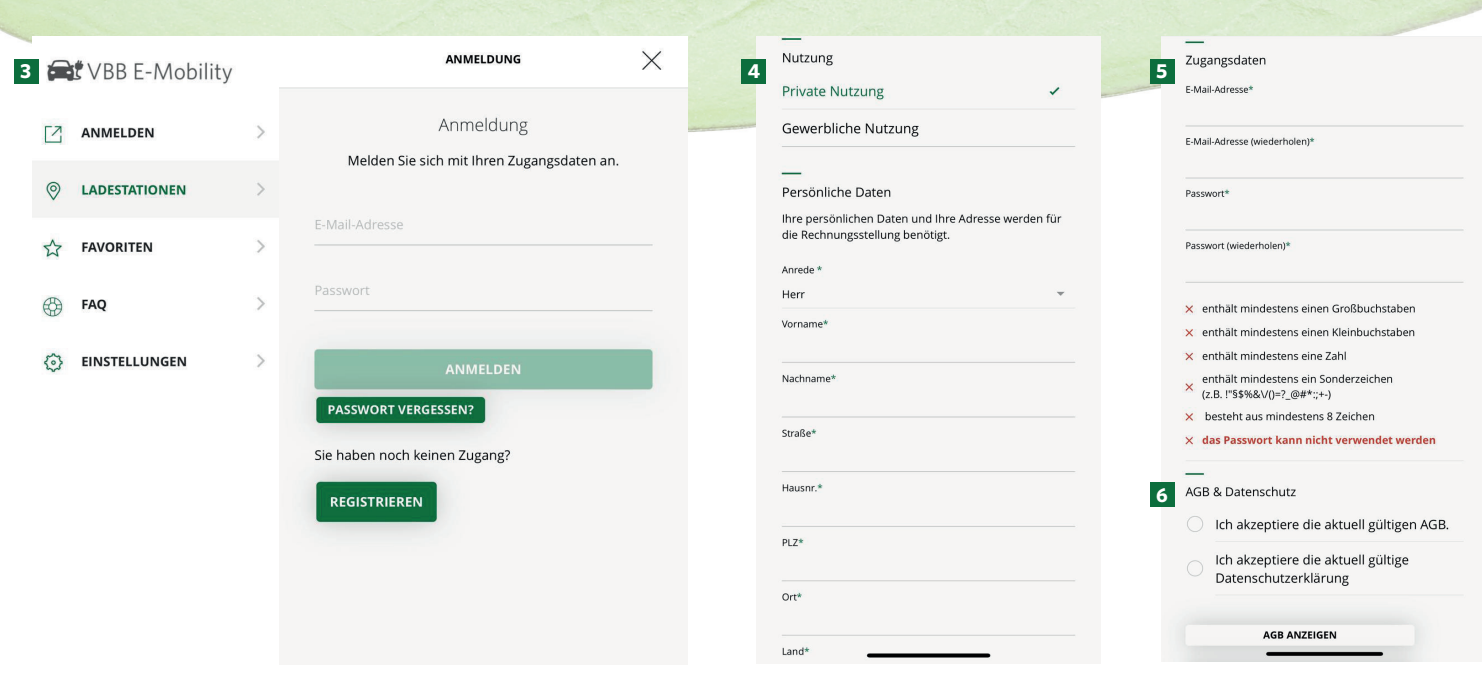

7. Abschließend bekommen Sie eine Bestätigung Ihrer Registrierung per E-Mail.

# **Wo hinterlege ich ein Zahlungsmittel?**

- 1. Bitte wählen Sie das Menü "Nutzerkonto"
- 2. Wählen Sie den Reiter "Optionen" aus
- 3. Wählen Sie im Bereich "Verwalten" die Option "Zahlungsmittel" aus
- 4. Bitte legen Sie ein Zahlungsmittel fest
- 5. Fügen Sie Ihr Zahlungsmittel hinzu
- 6. Bitte geben Sie die Zahlungsdaten ein

### **Wie finde ich eine E-Ladesäule in meiner Nähe?**

- 1. Der Menüpunkt "Ladestationen" bietet Ihnen verschiedene Optionen zur Anzeige der verfügbaren Ladestationen
- 2. Die Kartenansicht ermöglicht es Ihnen, sich alle Ladestationen in ganz Europa anzusehen
- 3. Ihnen werden stets die nächsten Ladestationen in der Listenansicht dargestellt
- 4. Die Suchfunktion ermöglicht es Ihnen, Adressen oder Ladesäulen gezielt abzurufen
- 5. Die Filterfunktion ermöglicht es, die Relevanz der angezeigten Ladepunkte zu erhöhen

Wenn Sie sich in Ihrem Benutzerkonto angemeldet haben, werden Ihnen die Preise an den entsprechenden Ladepunkten angezeigt.

# **Wie navigiere ich zu einer Ladesäule?**

- 1. Wählen Sie die bevorzugte Ladesäule
- 2. Klicken Sie auf "Navigation starten"
- 3. Mit Hilfe von "Google Maps" kann ganz einfach zu der gewünschten Ladesäule navigiert werden

#### **Wie kann ich den Ladevorgang starten?**

- 1. Verbinden Sie Ihr Fahrzeug mit dem Ladekabel
- 2. Aktivieren Sie den Ladevorgang mithilfe einer App, einer RFID-Karte bzw. Schlüsselanhängers
- 3. Wählen Sie die gewünschte E-Ladesäule über die Karten- oder Listenansicht in der App aus
- 4. Halten Sie die RFID-Karte bzw. Schlüsselanhängers vor die Ladestation um diese freizuschalten
- 5. Wählen Sie "Ladevorgang starten"
- 6. Um den Ladevorgang zu beenden, ziehen Sie das Ladekabel aus dem Fahrzeug